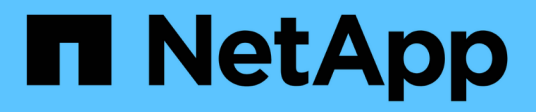

## 存储 Cloud Volumes ONTAP

NetApp June 27, 2024

This PDF was generated from https://docs.netapp.com/zh-cn/test/concept-client-protocols.html on June 27, 2024. Always check docs.netapp.com for the latest.

# 目录

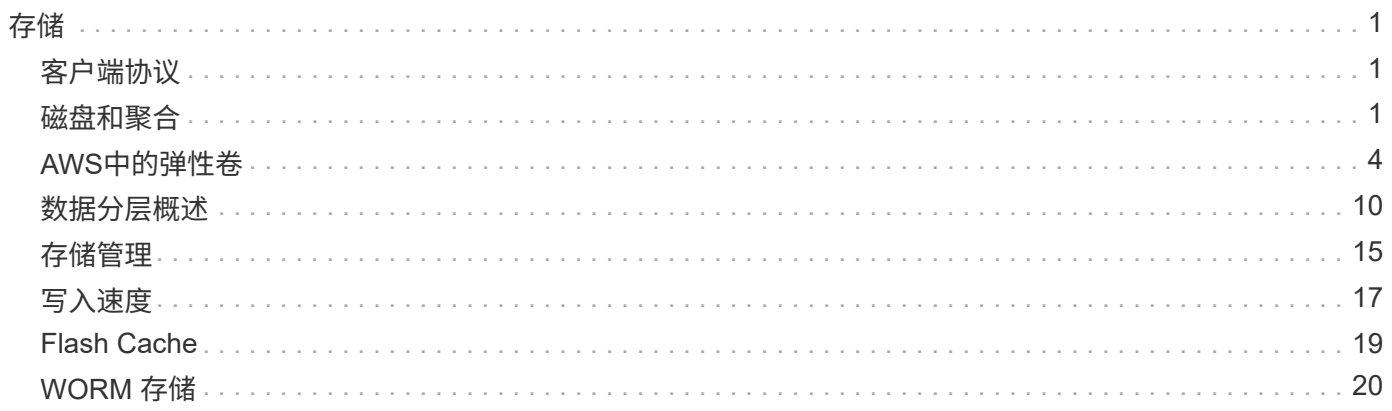

# <span id="page-2-0"></span>存储

## <span id="page-2-1"></span>客户端协议

Cloud Volumes ONTAP 支持iSCSI、NFS、SMB、NVMe-TCP和S3客户端协议。

## **iSCSI**

iSCSI 是一种可在标准以太网网络上运行的块协议。大多数客户端操作系统都提供一个通过标准以太网端口运行 的软件启动程序。

## **NFS**

NFS 是 UNIX 和 Linux 系统的传统文件访问协议。客户端可以使用 NFSv3 , NFSv4 和 NFSv4.1 协议访问 ONTAP 卷中的文件。您可以使用 UNIX 模式的权限, NTFS 模式的权限或两者的混合来控制文件访问。

客户端可以使用 NFS 和 SMB 协议访问相同的文件。

## **SMB**

SMB 是 Windows 系统的传统文件访问协议。客户端可以使用 SMB 2.0 , SMB 2.1 , SMB 3.0 和 SMB 3.1.1 协议访问 ONTAP 卷中的文件。与 NFS 一样,支持混合使用多种权限模式。

## **S3**

Cloud Volumes ONTAP 支持将S3作为横向扩展存储的选项。通过S3协议支持、您可以配置S3客户端对Storage VM (SVM)中存储分段中所含对象的访问权限。

["](https://docs.netapp.com/us-en/ontap/s3-multiprotocol/index.html#how-s3-multiprotocol-works)[了解](https://docs.netapp.com/us-en/ontap/s3-multiprotocol/index.html#how-s3-multiprotocol-works)[S3](https://docs.netapp.com/us-en/ontap/s3-multiprotocol/index.html#how-s3-multiprotocol-works)[多协议的工作原理](https://docs.netapp.com/us-en/ontap/s3-multiprotocol/index.html#how-s3-multiprotocol-works)["](https://docs.netapp.com/us-en/ontap/s3-multiprotocol/index.html#how-s3-multiprotocol-works)。 ["](https://docs.netapp.com/us-en/ontap/object-storage-management/index.html)[了解如何在](https://docs.netapp.com/us-en/ontap/object-storage-management/index.html) [ONTAP](https://docs.netapp.com/us-en/ontap/object-storage-management/index.html) [中配置和管理](https://docs.netapp.com/us-en/ontap/object-storage-management/index.html) [S3](https://docs.netapp.com/us-en/ontap/object-storage-management/index.html) [对象存储服务](https://docs.netapp.com/us-en/ontap/object-storage-management/index.html)["](https://docs.netapp.com/us-en/ontap/object-storage-management/index.html)。

## **NVMe-TCP**

如果您使用的是Cloud Volumes ONTAP 9.12.1或更高版本、则云提供商支持NVMe-TCP。BlueXP不为NVMe-TCP提供任何管理功能。

有关通过ONTAP 配置NVMe的详细信息、请参见 ["](https://docs.netapp.com/us-en/ontap/san-admin/configure-svm-nvme-task.html)[为](https://docs.netapp.com/us-en/ontap/san-admin/configure-svm-nvme-task.html)[NVMe](https://docs.netapp.com/us-en/ontap/san-admin/configure-svm-nvme-task.html)[配置](https://docs.netapp.com/us-en/ontap/san-admin/configure-svm-nvme-task.html)[Storage VM"](https://docs.netapp.com/us-en/ontap/san-admin/configure-svm-nvme-task.html)。

## <span id="page-2-2"></span>磁盘和聚合

了解 Cloud Volumes ONTAP 如何使用云存储可以帮助您了解存储成本。

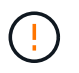

必须直接从BlueXP创建和删除所有磁盘和聚合。不应从其他管理工具执行这些操作。这样做可能 会影响系统稳定性、妨碍将来添加磁盘的能力、并可能产生冗余云提供商费用。

## 概述

Cloud Volumes ONTAP 使用云提供商存储作为磁盘,并将其分组为一个或多个聚合。聚合可为一个或多个卷提 供存储。

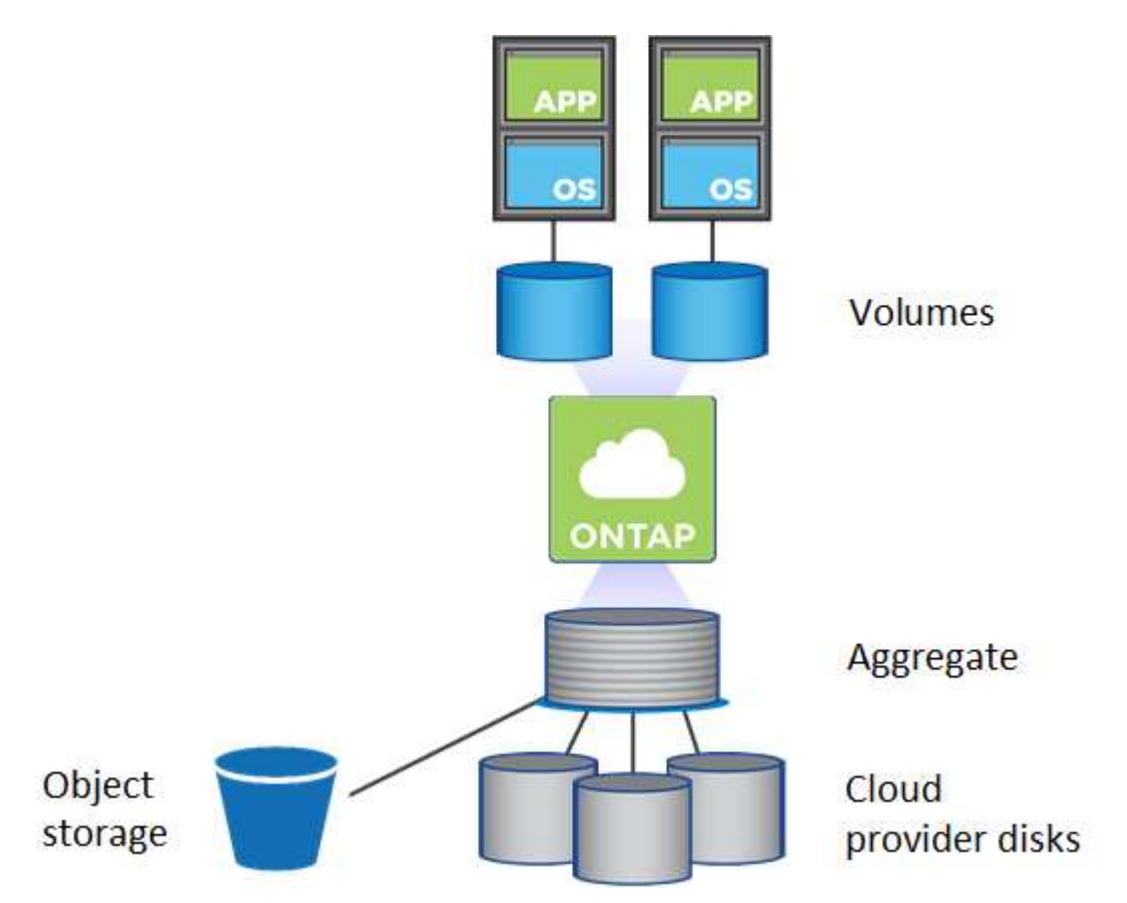

支持多种类型的云磁盘。您可以在创建卷时选择磁盘类型,在部署 Cloud Volumes ONTAP 时选择默认磁盘大 小。

> 从云提供商购买的存储总量为 *raw capacity* 。可用容量 \_ 较小,因为预留给 Cloud Volumes ONTAP 使用的开销约为 12 到 14% 。例如、如果BlueXP创建500 GiB聚合、则可用容量 为442.94 GiB。

## **AWS**存储

 $(\mathsf{S})$ 

在 AWS 中, Cloud Volumes ONTAP 将 EBS 存储用于用户数据,并将本地 NVMe 存储用作某些 EC2 实例类型 的 Flash Cache 。

#### **EBS**存储

在 AWS 中,一个聚合最多可以包含 6 个大小相同的磁盘。但是、如果您的配置支持Amazon EBS弹性卷功 能、则聚合最多可以包含8个磁盘。 ["](#page-5-0)[了解有关支持弹性卷的更多信息](#page-5-0)["](#page-5-0)。

最大磁盘大小为 16 TiB 。

底层 EBS 磁盘类型可以是通用 SSD ( GP3 或 GP2 ) , 配置的 IOPS SSD ( IO1 ) 或吞吐量优化型 HDD ( st1 )。您可以将 EBS 磁盘与 Amazon S3 配对 ["](#page-11-0)[将非活动数据分层到低成本对象存储](#page-11-0)["](#page-11-0)。

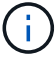

#### 本地 **NVMe** 存储

某些 EC2 实例类型包括本地 NVMe 存储, Cloud Volumes ONTAP 将其用作 ["Flash Cache"](#page-20-0)。

- 相关链接 \*
- ["AWS](http://docs.aws.amazon.com/AWSEC2/latest/UserGuide/EBSVolumeTypes.html) [文档:](http://docs.aws.amazon.com/AWSEC2/latest/UserGuide/EBSVolumeTypes.html) [EBS](http://docs.aws.amazon.com/AWSEC2/latest/UserGuide/EBSVolumeTypes.html) [卷类型](http://docs.aws.amazon.com/AWSEC2/latest/UserGuide/EBSVolumeTypes.html)["](http://docs.aws.amazon.com/AWSEC2/latest/UserGuide/EBSVolumeTypes.html)
- ["](https://docs.netapp.com/zh-cn/test/task-planning-your-config.html)[了解如何在](https://docs.netapp.com/zh-cn/test/task-planning-your-config.html) [AWS](https://docs.netapp.com/zh-cn/test/task-planning-your-config.html) [中为您的系统选择磁盘类型和磁盘大小](https://docs.netapp.com/zh-cn/test/task-planning-your-config.html)["](https://docs.netapp.com/zh-cn/test/task-planning-your-config.html)
- ["](https://docs.netapp.com/us-en/cloud-volumes-ontap-relnotes/reference-limits-aws.html)[查看](https://docs.netapp.com/us-en/cloud-volumes-ontap-relnotes/reference-limits-aws.html) [AWS](https://docs.netapp.com/us-en/cloud-volumes-ontap-relnotes/reference-limits-aws.html) [中](https://docs.netapp.com/us-en/cloud-volumes-ontap-relnotes/reference-limits-aws.html) [Cloud Volumes ONTAP](https://docs.netapp.com/us-en/cloud-volumes-ontap-relnotes/reference-limits-aws.html) [的存储限制](https://docs.netapp.com/us-en/cloud-volumes-ontap-relnotes/reference-limits-aws.html)["](https://docs.netapp.com/us-en/cloud-volumes-ontap-relnotes/reference-limits-aws.html)
- ["](http://docs.netapp.com/us-en/cloud-volumes-ontap-relnotes/reference-configs-aws.html)[查看](http://docs.netapp.com/us-en/cloud-volumes-ontap-relnotes/reference-configs-aws.html) [AWS](http://docs.netapp.com/us-en/cloud-volumes-ontap-relnotes/reference-configs-aws.html) [中支持的](http://docs.netapp.com/us-en/cloud-volumes-ontap-relnotes/reference-configs-aws.html) [Cloud Volumes ONTAP](http://docs.netapp.com/us-en/cloud-volumes-ontap-relnotes/reference-configs-aws.html) [配置](http://docs.netapp.com/us-en/cloud-volumes-ontap-relnotes/reference-configs-aws.html)["](http://docs.netapp.com/us-en/cloud-volumes-ontap-relnotes/reference-configs-aws.html)

### **Azure** 存储

在 Azure 中,一个聚合最多可以包含 12 个大小相同的磁盘。磁盘类型和最大磁盘大小取决于您使用的是单节点 系统还是 HA 对:

单节点系统

单节点系统可以使用三种类型的 Azure 受管磁盘:

- \_Premium SSD 受管磁盘 \_ 以较高的成本为 I/O 密集型工作负载提供高性能。
- 标准 SSD 受管磁盘 \_ 可为需要低 IOPS 的工作负载提供稳定一致的性能。
- 如果您不需要高 IOPS 并希望降低成本, \_Standard HDD 受管磁盘 \_ 是一个不错的选择。

每个受管磁盘类型的最大磁盘大小为 32 TiB 。

您可以将受管磁盘与 Azure Blob 存储配对 ["](#page-11-0)[将非活动数据分层到低成本对象存储](#page-11-0)["](#page-11-0)。

#### **HA** 对

HA对使用两种类型的磁盘、以较高的成本为I/O密集型工作负载提供高性能:

- *Premium*页面*blobs*、最大磁盘大小为8 TiB
- \_Managed Disks\_最大 磁盘大小为32 TiB
- 相关链接 \*
- ["Microsoft Azure](https://docs.microsoft.com/en-us/azure/virtual-machines/disks-types) [文档:](https://docs.microsoft.com/en-us/azure/virtual-machines/disks-types) [Azure](https://docs.microsoft.com/en-us/azure/virtual-machines/disks-types) [托](https://docs.microsoft.com/en-us/azure/virtual-machines/disks-types)[管磁盘类型](https://docs.microsoft.com/en-us/azure/virtual-machines/disks-types)["](https://docs.microsoft.com/en-us/azure/virtual-machines/disks-types)
- ["Microsoft Azure](https://docs.microsoft.com/en-us/azure/storage/blobs/storage-blob-pageblob-overview) [文档:](https://docs.microsoft.com/en-us/azure/storage/blobs/storage-blob-pageblob-overview) [Azure](https://docs.microsoft.com/en-us/azure/storage/blobs/storage-blob-pageblob-overview) [页面](https://docs.microsoft.com/en-us/azure/storage/blobs/storage-blob-pageblob-overview) [Blobs](https://docs.microsoft.com/en-us/azure/storage/blobs/storage-blob-pageblob-overview) [概述](https://docs.microsoft.com/en-us/azure/storage/blobs/storage-blob-pageblob-overview)["](https://docs.microsoft.com/en-us/azure/storage/blobs/storage-blob-pageblob-overview)
- ["](https://docs.netapp.com/zh-cn/test/task-planning-your-config-azure.html)[了解如何在](https://docs.netapp.com/zh-cn/test/task-planning-your-config-azure.html) [Azure](https://docs.netapp.com/zh-cn/test/task-planning-your-config-azure.html) [中为您的系统选择磁盘类型和磁盘大小](https://docs.netapp.com/zh-cn/test/task-planning-your-config-azure.html)["](https://docs.netapp.com/zh-cn/test/task-planning-your-config-azure.html)
- ["](https://docs.netapp.com/us-en/cloud-volumes-ontap-relnotes/reference-limits-azure.html)[查看](https://docs.netapp.com/us-en/cloud-volumes-ontap-relnotes/reference-limits-azure.html) [Azure](https://docs.netapp.com/us-en/cloud-volumes-ontap-relnotes/reference-limits-azure.html) [中](https://docs.netapp.com/us-en/cloud-volumes-ontap-relnotes/reference-limits-azure.html) [Cloud Volumes ONTAP](https://docs.netapp.com/us-en/cloud-volumes-ontap-relnotes/reference-limits-azure.html) [的存储限制](https://docs.netapp.com/us-en/cloud-volumes-ontap-relnotes/reference-limits-azure.html)["](https://docs.netapp.com/us-en/cloud-volumes-ontap-relnotes/reference-limits-azure.html)

## **Google Cloud**存储

在Google Cloud中、一个聚合最多可以包含6个大小相同的磁盘。最大磁盘大小为64 TiB。

磁盘类型可以是 *zonal SSD persistent disks*、 *zonal balanced\_persistent disks\_*或 *\_zonal standard persistent*

*disks*。您可以将永久性磁盘与 Google 存储分段配对 ["](#page-11-0)[将非活动数据分层到低成本对象存储](#page-11-0)["](#page-11-0)。

- 相关链接 \*
- ["Google Cloud](https://cloud.google.com/compute/docs/disks/)[文档:存储选项](https://cloud.google.com/compute/docs/disks/)["](https://cloud.google.com/compute/docs/disks/)
- ["](https://docs.netapp.com/us-en/cloud-volumes-ontap-relnotes/reference-limits-gcp.html)[查看](https://docs.netapp.com/us-en/cloud-volumes-ontap-relnotes/reference-limits-gcp.html)[Google Cloud](https://docs.netapp.com/us-en/cloud-volumes-ontap-relnotes/reference-limits-gcp.html)[中](https://docs.netapp.com/us-en/cloud-volumes-ontap-relnotes/reference-limits-gcp.html)[Cloud Volumes ONTAP](https://docs.netapp.com/us-en/cloud-volumes-ontap-relnotes/reference-limits-gcp.html) [的存储限制](https://docs.netapp.com/us-en/cloud-volumes-ontap-relnotes/reference-limits-gcp.html)["](https://docs.netapp.com/us-en/cloud-volumes-ontap-relnotes/reference-limits-gcp.html)

### **RAID** 类型

每个 Cloud Volumes ONTAP 聚合的 RAID 类型为 RAID0 (条带化)。Cloud Volumes ONTAP 依靠云提供商提 供磁盘可用性和持久性。不支持其他 RAID 类型。

热备件

RAID0 不支持使用热备件实现冗余。

创建连接到 Cloud Volumes ONTAP 实例的未使用磁盘(热备用磁盘)是不必要的费用,可能会阻止根据需要配 置额外空间。因此,不建议这样做。

## <span id="page-5-0"></span>**AWS**中的弹性卷

通过Cloud Volumes ONTAP 聚合支持Amazon EBS弹性卷功能、可提高性能并增加容量、 同时支持BlueXP根据需要自动增加底层磁盘容量。

优势

• 磁盘动态增长

在Cloud Volumes ONTAP 运行期间以及磁盘仍处于连接状态时、BlueXP可以动态增加磁盘大小。

• 性能更好

启用了弹性卷的聚合最多可以包含八个磁盘、这些磁盘在两个RAID组中的利用率相等。此配置可提供更多 吞吐量和稳定一致的性能。

• 更大的聚合

支持八个磁盘可提供最大聚合容量128 TiB。对于未通过弹性卷功能启用的聚合、这些限制高于六个磁盘限 制和96 TiB限制。

请注意、系统总容量限制保持不变。

#### ["](https://aws.amazon.com/ebs/features/)[详细了解](https://aws.amazon.com/ebs/features/)[AWS](https://aws.amazon.com/ebs/features/)[中的弹性卷](https://aws.amazon.com/ebs/features/)["](https://aws.amazon.com/ebs/features/)

#### 支持的配置

特定Cloud Volumes ONTAP 版本和特定EBS磁盘类型支持Amazon EBS弹性卷功能。

#### **Cloud Volumes ONTAP** 版本

从9.11.0或更高版本创建的 new Cloud Volumes ONTAP 系统支持弹性卷功能。9.11.0之前部署的现有Cloud Volumes ONTAP 系统支持此功能\_not\_。

例如、如果您创建了Cloud Volumes ONTAP 9.9.0系统、然后将该系统升级到9.11.0版、则不支持弹性卷功能。 它必须是使用9.11.0或更高版本部署的新系统。

#### **EBS**磁盘类型

使用通用SSD (GP3)或配置的IOPS SSD (IO1)时、弹性卷功能会在聚合级别自动启用。使用任何其他磁盘类型 的聚合不支持弹性卷功能。

## 所需的**AWS**权限

从3.9.19版开始、连接器需要以下权限才能在Cloud Volumes ONTAP 聚合上启用和管理弹性卷功能:

- EC2:Describe卷修改
- EC2: ModifyVolume

中包括这些权限 ["NetApp](https://docs.netapp.com/us-en/bluexp-setup-admin/reference-permissions-aws.html) [提供的](https://docs.netapp.com/us-en/bluexp-setup-admin/reference-permissions-aws.html)[策略](https://docs.netapp.com/us-en/bluexp-setup-admin/reference-permissions-aws.html)["](https://docs.netapp.com/us-en/bluexp-setup-admin/reference-permissions-aws.html)

## 对弹性卷的支持的工作原理

启用了弹性卷功能的聚合由一个或两个RAID组组成。每个RAID组都有四个容量相同的相同磁盘。下面是一个10 TiB聚合的示例、该聚合包含四个磁盘、每个磁盘为2.5 TiB:

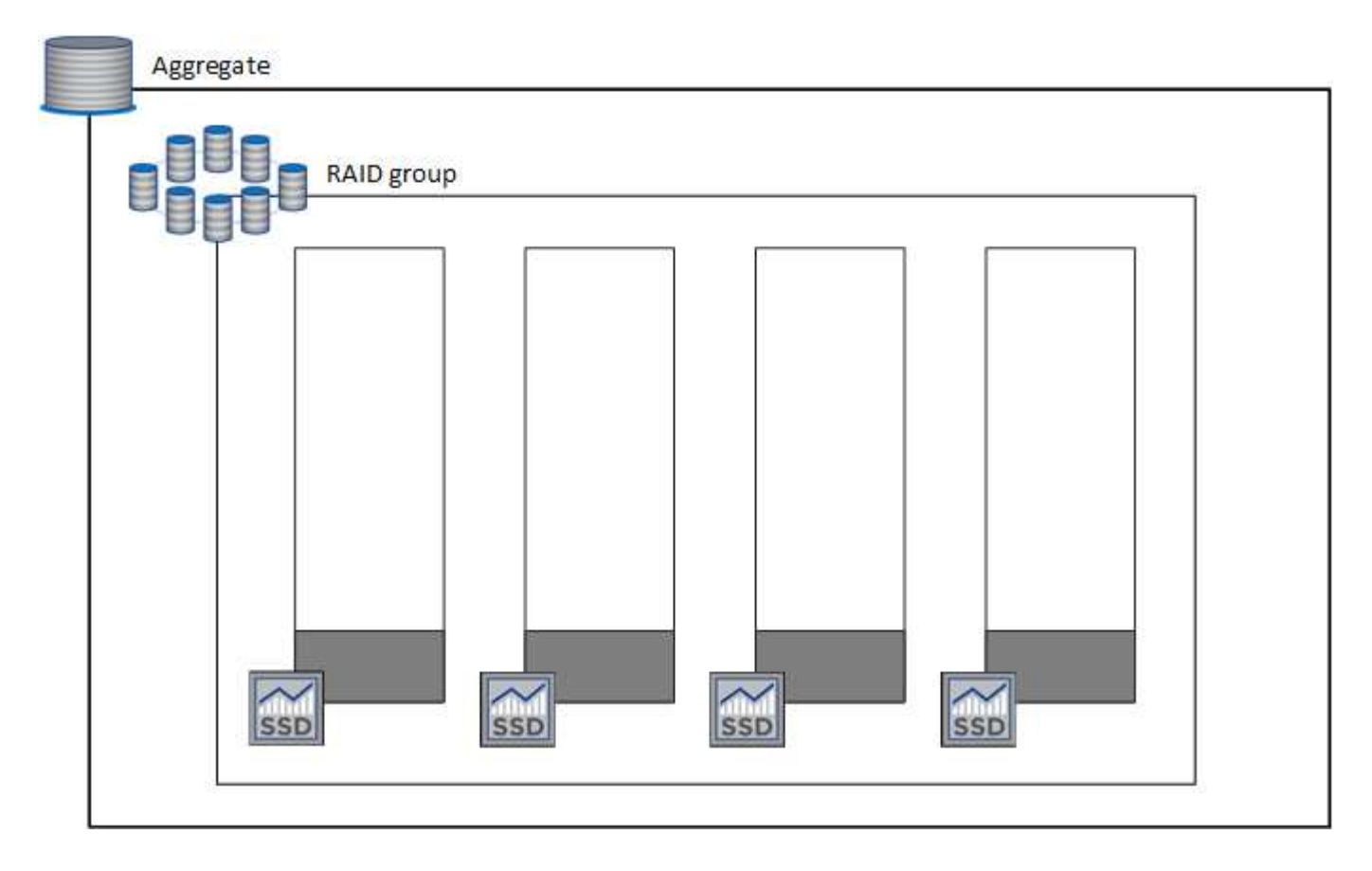

当BlueXP创建聚合时、它会从一个RAID组开始。如果需要更多容量、则BlueXP会通过将RAID组中所有磁盘的 容量增加一定量来增加聚合。容量增加至少为256 GiB或聚合大小的10%。

例如、如果您有一个1 TiB聚合、则每个磁盘都是250 GiB。聚合容量的10%为100 GiB。该值低于256 GiB、因 此聚合的大小会增加到最小256 GiB (或每个磁盘64 GiB)。

在Cloud Volumes ONTAP 系统运行期间以及磁盘仍处于连接状态时、BlueXP会增加磁盘的大小。此更改不会造 成系统中断。

如果聚合达到64 TiB (或每个磁盘上16 TiB)、则BlueXP将创建另一个RAID组以增加容量。第二个RAID组的工作 原理与第一个RAID组相同:它具有四个磁盘、其容量完全相同、并且最多可增长到64 TiB。这意味着聚合的最 大容量可为128 TiB。

下面是一个包含两个RAID组的聚合示例。已达到第一个RAID组的容量限制、而第二个RAID组中的磁盘具有足 够的可用空间。

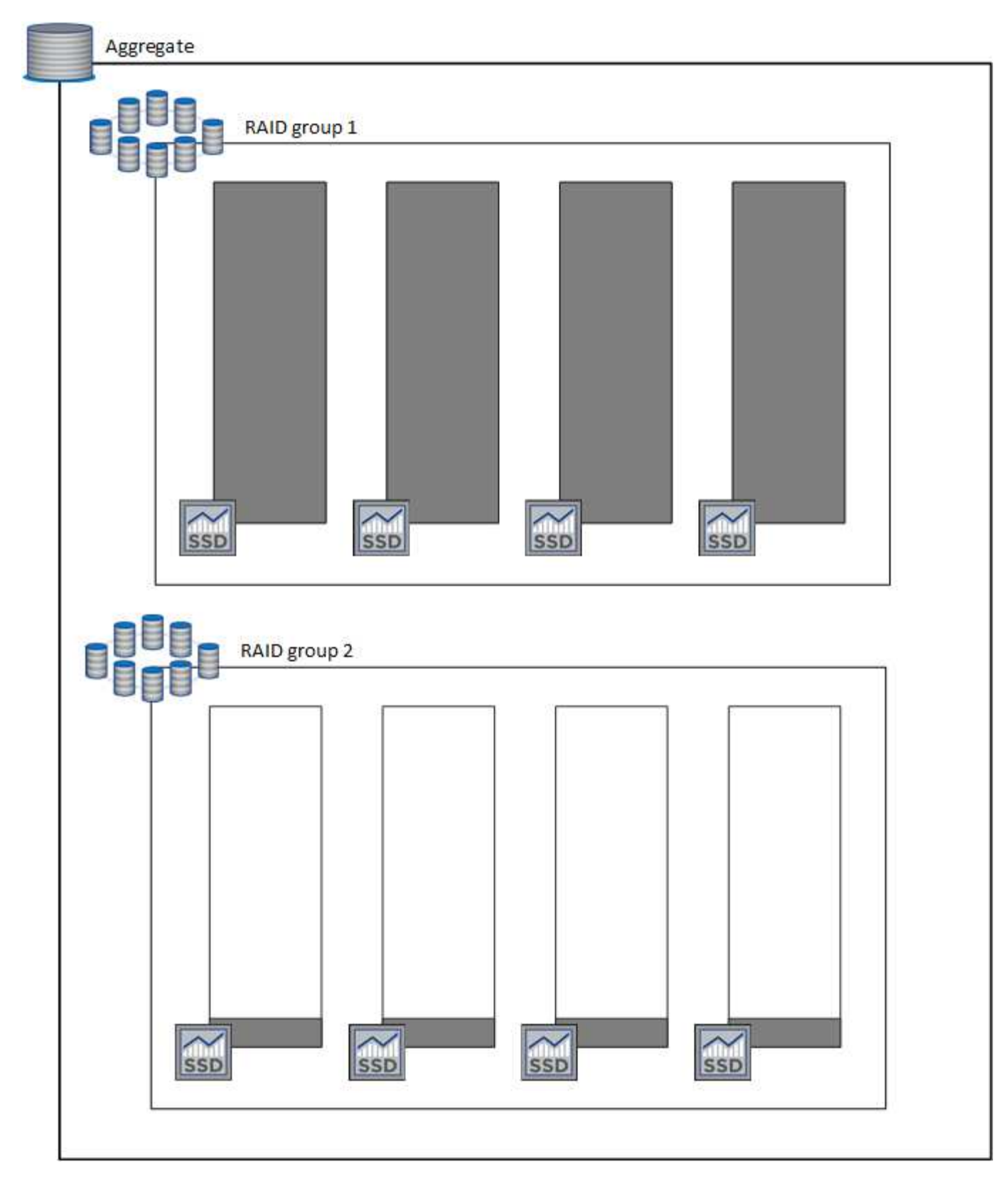

创建卷时会发生什么情况

如果您创建的卷使用GP3或IO1磁盘、则BlueXP会按如下所示在聚合上创建此卷:

- 如果现有GP3或IO1聚合已启用弹性卷、则BlueXP将在该聚合上创建卷。
- 如果多个GP3或IO1聚合已启用弹性卷、则BlueXP会在所需资源最少的聚合上创建卷。

• 如果系统只有未为弹性卷启用的GP3或IO1聚合、则会在该聚合上创建卷。

虽然不太可能出现这种情况、但在以下两种情况下可能会出现这种情况:

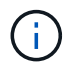

- 在使用API创建聚合时、您明确禁用了弹性卷功能。
	- 您通过用户界面创建了一个新的Cloud Volumes ONTAP 系统、在这种情况下、初始聚合 会禁用弹性卷功能。请查看 [限制] 了解更多信息。
- 如果现有聚合没有足够的容量、则BlueXP将创建启用了弹性卷的聚合、然后在该新聚合上创建卷。 聚合大小取决于请求的卷大小加上额外的10%容量。

#### 容量管理模式

Connector的容量管理模式与弹性卷的工作方式类似、与其他类型的聚合的工作方式类似:

- 如果启用了自动模式(这是默认设置)、则在需要额外容量时、BlueXP会自动增加聚合的大小。
- 如果将容量管理模式更改为手动、则BlueXP会要求您批准购买更多容量。

#### ["](#page-16-0)[了解有关容量管理模式的更多信息](#page-16-0)["](#page-16-0)。

限制

增加聚合的大小最多可能需要6小时。在此期间、BlueXP无法为该聚合请求任何额外容量。

#### 如何使用弹性卷

您可以按如下所示在BlueXP中使用弹性卷:

- 使用GP3或IO1磁盘时、创建在初始聚合上启用了弹性卷的新系统
	- ["](https://docs.netapp.com/zh-cn/test/task-deploying-otc-aws.html)[了解如何创建](https://docs.netapp.com/zh-cn/test/task-deploying-otc-aws.html)[Cloud Volumes ONTAP](https://docs.netapp.com/zh-cn/test/task-deploying-otc-aws.html) [系统](https://docs.netapp.com/zh-cn/test/task-deploying-otc-aws.html)["](https://docs.netapp.com/zh-cn/test/task-deploying-otc-aws.html)
- 在已启用弹性卷的聚合上创建新卷

如果您创建的卷使用GP3或IO1磁盘、则BlueXP会自动在启用了弹性卷的聚合上创建此卷。有关详细信息, 请参见 [创建卷时会发生什么情况]。

["](https://docs.netapp.com/zh-cn/test/task-create-volumes.html)[了解如何创建卷](https://docs.netapp.com/zh-cn/test/task-create-volumes.html)["](https://docs.netapp.com/zh-cn/test/task-create-volumes.html)。

• 创建启用了弹性卷的新聚合

只要Cloud Volumes ONTAP 系统是从9.11.0或更高版本创建的、使用GP3或IO1磁盘的新聚合就会自动启用 弹性卷。

创建聚合时、BlueXP将提示您输入聚合的容量大小。这与其他配置不同、在这些配置中、您可以选择磁盘大 小和磁盘数量。

以下屏幕截图显示了一个由GP3磁盘组成的新聚合示例。

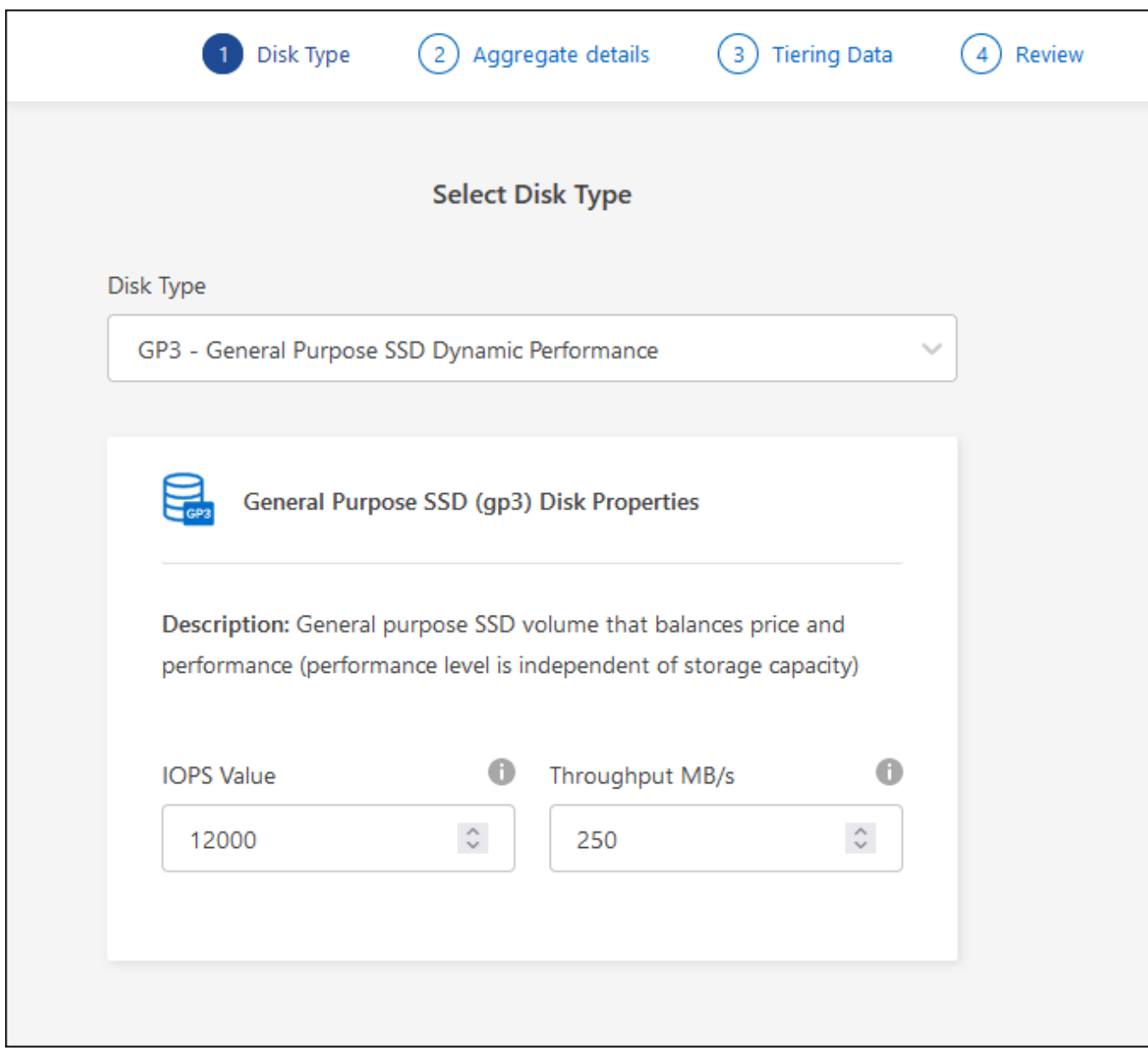

["](https://docs.netapp.com/zh-cn/test/task-create-aggregates.html)[了解如何创建聚合](https://docs.netapp.com/zh-cn/test/task-create-aggregates.html)["](https://docs.netapp.com/zh-cn/test/task-create-aggregates.html)。

## • 确定已启用弹性卷的聚合

转到"高级分配"页面时、您可以确定是否已在聚合上启用弹性卷功能。在以下示例中、aggr1已启用弹性卷。

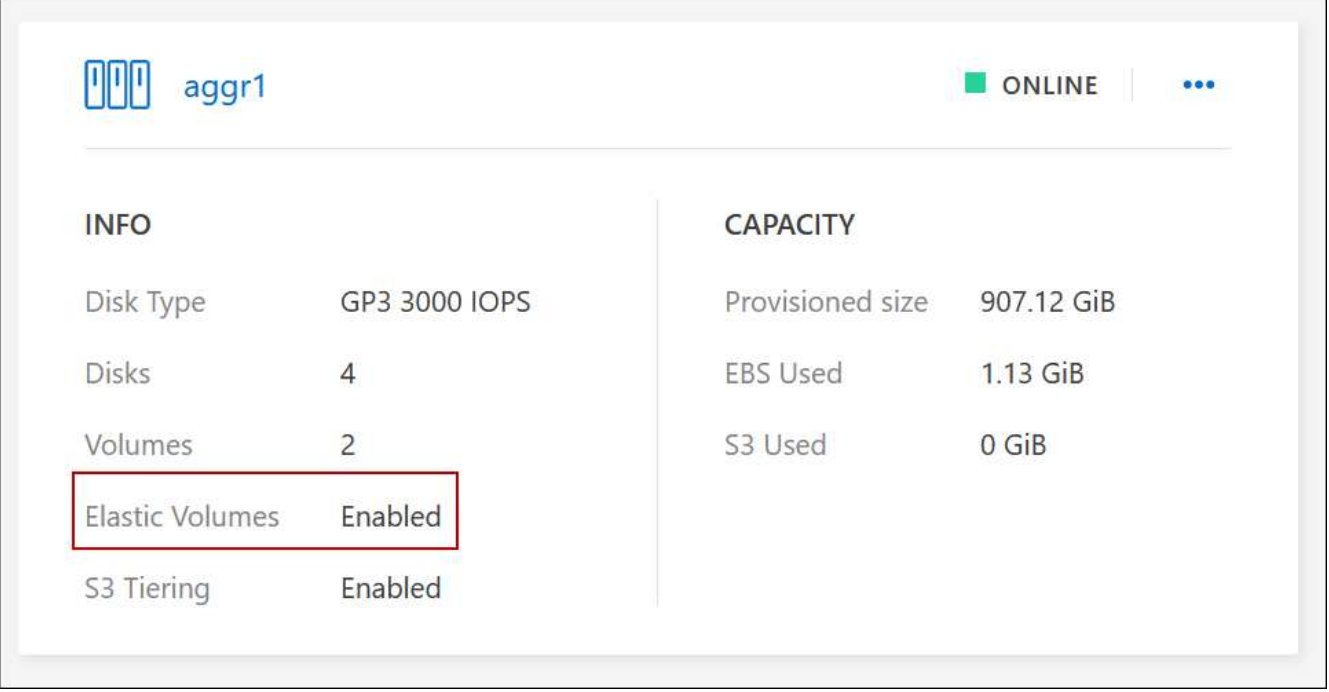

• 向聚合添加容量

虽然BlueXP会根据需要自动向聚合添加容量、但您可以手动增加容量。

["](https://docs.netapp.com/zh-cn/test/task-manage-aggregates.html)[了解如何](https://docs.netapp.com/zh-cn/test/task-manage-aggregates.html)[增](https://docs.netapp.com/zh-cn/test/task-manage-aggregates.html)[加聚合容量](https://docs.netapp.com/zh-cn/test/task-manage-aggregates.html)["](https://docs.netapp.com/zh-cn/test/task-manage-aggregates.html)。

• 将数据复制到启用了弹性卷的聚合

如果目标Cloud Volumes ONTAP 系统支持弹性卷、则目标卷将放置在启用了弹性卷的聚合上(只要选择GP3 或IO1磁盘)。

["](https://docs.netapp.com/us-en/bluexp-replication/task-replicating-data.html)[了解如何](https://docs.netapp.com/us-en/bluexp-replication/task-replicating-data.html)[设](https://docs.netapp.com/us-en/bluexp-replication/task-replicating-data.html)[置数据](https://docs.netapp.com/us-en/bluexp-replication/task-replicating-data.html)[复](https://docs.netapp.com/us-en/bluexp-replication/task-replicating-data.html)[制](https://docs.netapp.com/us-en/bluexp-replication/task-replicating-data.html)["](https://docs.netapp.com/us-en/bluexp-replication/task-replicating-data.html)

## <span id="page-11-0"></span>数据分层概述

通过将非活动数据自动分层到低成本的对象存储,降低存储成本。活动数据保留在高性能 SSD 或 HDD 中,而非活动数据则分层到低成本对象存储中。这使您可以回收主存储上的 空间并缩减二级存储。

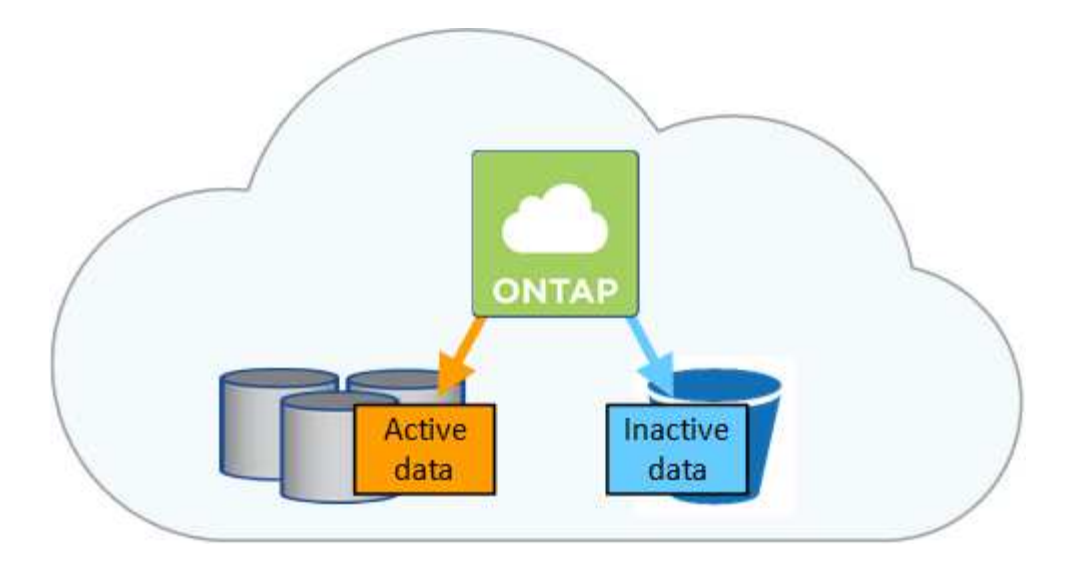

数据分层由 FabricPool 技术提供支持。

Ť.

您无需安装功能许可证即可启用数据分层( FabricPool )。

## **AWS** 中的数据分层

在 AWS 中启用数据分层时, Cloud Volumes ONTAP 会将 EBS 用作热数据的性能层,而将 AWS S3 用作非活 动数据的容量层。

#### 性能层

性能层可以是通用 SSD ( GP3 或 GP2) 或配置的 IOPS SSD ( IO1) 。

使用吞吐量优化型 HDD ( st1) 时, 不建议将数据分层到对象存储。

#### **Capacity tier**

Cloud Volumes ONTAP 系统会将非活动数据分层到一个S3存储分段。

BlueXP会为每个工作环境创建一个S3存储分段、并将其命名为fabric-pool-*cluster unique identifier*。不会为 每个卷创建不同的 S3 存储分段。

当BlueXP创建S3存储分段时、它会使用以下默认设置:

- 存储类:标准
- 默认加密:已禁用
- Block公有 access:阻止所有公有 访问
- 对象所有权:已启用ACL
- 存储分段版本控制:已禁用
- 对象锁定:已禁用

存储类

AWS 中分层数据的默认存储类为 *Standard* 。Standard 是存储在多个可用性区域中的频繁访问数据的理想选 择。

如果您不打算访问非活动数据、可以通过将存储类更改为以下类型之一来降低存储成本:*Intelligent Tiering"*、*\_one-Zone Inrequent Access*、*Standard-Inrequent Access\_*或*\_S3 Glacier*即时检索。更改存储类 时,如果 30 天后未访问非活动数据,则非活动数据将从标准存储类开始,并过渡到选定的存储类。

如果您确实访问数据,访问成本会更高,因此在更改存储类之前,请考虑这一点。 ["](https://aws.amazon.com/s3/storage-classes)[了解有关](https://aws.amazon.com/s3/storage-classes) [Amazon S3](https://aws.amazon.com/s3/storage-classes) [存](https://aws.amazon.com/s3/storage-classes) [储类的更多信息](https://aws.amazon.com/s3/storage-classes)["](https://aws.amazon.com/s3/storage-classes)。

您可以在创建工作环境时选择一个存储类,之后可以随时对其进行更改。有关更改存储类的详细信息,请参 见 ["](https://docs.netapp.com/zh-cn/test/task-tiering.html)[将非活动数据分层到低成本对象存储](https://docs.netapp.com/zh-cn/test/task-tiering.html)["](https://docs.netapp.com/zh-cn/test/task-tiering.html)。

数据分层的存储类是系统范围的,而不是每个卷。

### **Azure** 中的数据分层

在 Azure 中启用数据分层后, Cloud Volumes ONTAP 会将 Azure 托管磁盘用作热数据的性能层,并将 Azure Blob 存储用作非活动数据的容量层。

#### 性能层

性能层可以是 SSD 或 HDD 。

#### **Capacity tier**

Cloud Volumes ONTAP 系统会将非活动数据分层到一个Blob容器中。

BlueXP会为每个Cloud Volumes ONTAP 工作环境创建一个包含容器的新存储帐户。存储帐户的名称是随机 的。不会为每个卷创建不同的容器。

BlueXP将使用以下设置创建存储帐户:

- 访问层:热
- 性能:标准
- 冗余: 本地冗余存储(LRS)
- 帐户: StorageV2 (通用v2)
- Require secure transfer for REST API operations: enabled
- 存储帐户密钥访问:已启用
- 最低TLS版本:1.2
- 基础架构加密:已禁用

#### 存储访问层

Azure 中分层数据的默认存储访问层为 *hot* 层。热层非常适合容量层中经常访问的数据。

如果您不打算访问容量层中的非活动数据、则可以通过更改为\_cool\_存储层来降低存储成本。将存储层更改 为冷存储层后、非活动容量层数据将直接移至冷存储层。

如果您确实访问数据,访问成本会更高,因此在更改存储层之前,请考虑这一点。 ["](https://docs.microsoft.com/en-us/azure/storage/blobs/storage-blob-storage-tiers)[详细了解](https://docs.microsoft.com/en-us/azure/storage/blobs/storage-blob-storage-tiers) [Azure Blob](https://docs.microsoft.com/en-us/azure/storage/blobs/storage-blob-storage-tiers) [存](https://docs.microsoft.com/en-us/azure/storage/blobs/storage-blob-storage-tiers) [储访问层](https://docs.microsoft.com/en-us/azure/storage/blobs/storage-blob-storage-tiers)["](https://docs.microsoft.com/en-us/azure/storage/blobs/storage-blob-storage-tiers)。

您可以在创建工作环境时选择一个存储层,之后可以随时对其进行更改。有关更改存储层的详细信息,请参 见 ["](https://docs.netapp.com/zh-cn/test/task-tiering.html)[将非活动数据分层到低成本对象存储](https://docs.netapp.com/zh-cn/test/task-tiering.html)["](https://docs.netapp.com/zh-cn/test/task-tiering.html)。

用于数据分层的存储访问层是系统范围的,而不是每个卷。

## **Google Cloud**中的数据分层

在Google Cloud中启用数据分层时、Cloud Volumes ONTAP 会将永久性磁盘用作热数据的性能层、并将Google Cloud存储分段用作非活动数据的容量层。

#### 性能层

性能层可以是 SSD 永久性磁盘,平衡永久性磁盘或标准永久性磁盘。

#### **Capacity tier**

Cloud Volumes ONTAP 系统将非活动数据分层到一个Google云存储分段。

BlueXP会为每个工作环境创建一个分段、并将其命名为fabric-pool-*cluster unique identifier*。不会为每个卷创 建不同的存储分段。

在BlueXP创建存储分段时、它会使用以下默认设置:

- 位置类型:区域
- 存储类:标准
- 公有 访问:受对象ACL限制
- 访问控制:细化
- 保护:无
- 数据加密:Google管理的密钥

#### 存储类

分层数据的默认存储类为 *Standard Storage* 类。如果数据不常访问,您可以通过更改为 *Nearline Storage* 或 *Coldline Storage* 来降低存储成本。更改存储类时、非活动数据会直接移至选定的类。

如果您确实访问数据,访问成本会更高,因此在更改存储类之前,请考虑这一点。 ["](https://cloud.google.com/storage/docs/storage-classes)[了解有关](https://cloud.google.com/storage/docs/storage-classes) [Google Cloud](https://cloud.google.com/storage/docs/storage-classes) [Storage](https://cloud.google.com/storage/docs/storage-classes) [存储类的更多信息](https://cloud.google.com/storage/docs/storage-classes)["](https://cloud.google.com/storage/docs/storage-classes)。

您可以在创建工作环境时选择一个存储层,之后可以随时对其进行更改。有关更改存储类的详细信息,请参 见 ["](https://docs.netapp.com/zh-cn/test/task-tiering.html)[将非活动数据分层到低成本对象存储](https://docs.netapp.com/zh-cn/test/task-tiering.html)["](https://docs.netapp.com/zh-cn/test/task-tiering.html)。

数据分层的存储类是系统范围的,而不是每个卷。

### 数据分层和容量限制

如果启用数据分层,系统的容量限制将保持不变。此限制分布在性能层和容量层中。

#### 卷分层策略

要启用数据分层、您必须在创建、修改或复制卷时选择卷分层策略。您可以为每个卷选择不同的策略。

某些分层策略具有相关的最小冷却周期、这将设置卷中的用户数据必须保持非活动状态的时间、以便将数据视 为"冷"并移动到容量层。将数据写入聚合时,冷却期开始。

 $\left( 6\right)$ 

您可以将最小冷却期和默认聚合阈值更改为 50% (下文将提供更多信息)。 ["](http://docs.netapp.com/ontap-9/topic/com.netapp.doc.dot-mgng-stor-tier-fp/GUID-AD522711-01F9-4413-A254-929EAE871EBF.html)[了解如何更](http://docs.netapp.com/ontap-9/topic/com.netapp.doc.dot-mgng-stor-tier-fp/GUID-AD522711-01F9-4413-A254-929EAE871EBF.html)[改冷却](http://docs.netapp.com/ontap-9/topic/com.netapp.doc.dot-mgng-stor-tier-fp/GUID-AD522711-01F9-4413-A254-929EAE871EBF.html) [期](http://docs.netapp.com/ontap-9/topic/com.netapp.doc.dot-mgng-stor-tier-fp/GUID-AD522711-01F9-4413-A254-929EAE871EBF.html)["](http://docs.netapp.com/ontap-9/topic/com.netapp.doc.dot-mgng-stor-tier-fp/GUID-AD522711-01F9-4413-A254-929EAE871EBF.html) 和 ["](http://docs.netapp.com/ontap-9/topic/com.netapp.doc.dot-mgng-stor-tier-fp/GUID-8FC4BFD5-F258-4AA6-9FCB-663D42D92CAA.html)[了解如何更](http://docs.netapp.com/ontap-9/topic/com.netapp.doc.dot-mgng-stor-tier-fp/GUID-8FC4BFD5-F258-4AA6-9FCB-663D42D92CAA.html)[改阈值](http://docs.netapp.com/ontap-9/topic/com.netapp.doc.dot-mgng-stor-tier-fp/GUID-8FC4BFD5-F258-4AA6-9FCB-663D42D92CAA.html)["](http://docs.netapp.com/ontap-9/topic/com.netapp.doc.dot-mgng-stor-tier-fp/GUID-8FC4BFD5-F258-4AA6-9FCB-663D42D92CAA.html)。

通过BlueXP、您可以在创建或修改卷时从以下卷分层策略中进行选择:

#### 仅快照

在聚合达到 50% 容量后、 Cloud Volumes ONTAP 将不与活动文件系统关联的 Snapshot 副本的冷用户数据 分层到容量层。冷却时间约为 2 天。

如果已读取、则容量层上的冷数据块会变得很热并移动到性能层。

#### 全部

所有数据(不包括元数据)都会立即标记为冷数据,并尽快分层到对象存储。无需等待 48 小时,卷中的新块 就会变冷。请注意,在设置所有策略之前,卷中的块需要 48 小时才能变冷。

如果读取,则云层上的冷数据块将保持冷状态,不会回写到性能层。此策略从 ONTAP 9.6 开始可用。

#### 自动

在聚合达到 50% 容量后、 Cloud Volumes ONTAP 会将卷中的冷数据块分层到容量层。冷数据不仅包括 Snapshot 副本、还包括来自活动文件系统的冷用户数据。冷却期约为 31 天。

从 Cloud Volumes ONTAP 9.4 开始支持此策略。

如果通过随机读取进行读取、则容量层中的冷数据块会变得很热并移动到性能层。如果按顺序读取(例如与 索引和防病毒扫描关联的读取)进行读取、冷数据块将保持冷态并且不会移动到性能层。

#### 无

将卷的数据保留在性能层中、防止将其移动到容量层。

复制卷时,您可以选择是否将数据分层到对象存储。否则、BlueXP会将\*备份\*策略应用于数据保护卷。从 Cloud Volumes ONTAP 9.6 开始, \* 所有 \* 分层策略将取代备份策略。

关闭 **Cloud Volumes ONTAP** 会影响冷却期

数据块通过散热扫描进行冷却。在此过程中,未使用的块的块温度会移动(冷却)到下一个较低的值。默认散热 时间取决于卷分层策略:

- 自动: 31 天
- 仅 Snapshot : 2 天

要使散热扫描正常运行,必须运行 Cloud Volumes ONTAP 。如果关闭 Cloud Volumes ONTAP ,则散热也会停 止。因此,您的散热时间会更长。

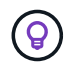

关闭 Cloud Volumes ONTAP 后,每个块的温度将保持不变,直到您重新启动系统为止。例如, 如果在关闭系统时某个块的温度为 5 ,则在重新打开系统时,该临时值仍为 5 。

### 设置数据分层

有关说明以及支持的配置列表,请参见 ["](https://docs.netapp.com/zh-cn/test/task-tiering.html)[将非活动数据分层到低成本对象存储](https://docs.netapp.com/zh-cn/test/task-tiering.html)["](https://docs.netapp.com/zh-cn/test/task-tiering.html)。

## <span id="page-16-0"></span>存储管理

BlueXP可简化和高级管理Cloud Volumes ONTAP 存储。

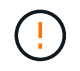

必须直接从BlueXP创建和删除所有磁盘和聚合。不应从其他管理工具执行这些操作。这样做可能 会影响系统稳定性、妨碍将来添加磁盘的能力、并可能产生冗余云提供商费用。

## 存储配置

通过购买磁盘和管理聚合、BlueXP可以轻松地为Cloud Volumes ONTAP 配置存储。您只需创建卷即可。如果需 要,您可以使用高级分配选项自行配置聚合。

简化配置

聚合可为卷提供云存储。在启动实例以及配置其他卷时、BlueXP会为您创建聚合。

创建卷时、BlueXP会执行以下三项操作之一:

- 它将卷放置在现有聚合上、该聚合具有足够的可用空间。
- 它通过为该聚合购买更多磁盘将卷放在现有聚合上。

如果AWS中的聚合支持Elelic Volumes、则BlueXP还会增加RAID组中磁盘的大小。 ["](#page-5-0)[了解有关支持弹性卷的](#page-5-0) [更多信息](#page-5-0)["](#page-5-0)。

• 它为新聚合购买磁盘并将卷置于该聚合上。

BlueXP通过查看以下几个因素来确定放置新卷的位置:聚合的最大大小、是否已启用精简配置以及聚合的可用 空间阈值。

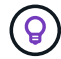

帐户管理员可以从 \* 设置 \* 页面修改可用空间阈值。

#### **AWS** 中聚合的磁盘大小选择

当BlueXP在AWS中为Cloud Volumes ONTAP 创建新聚合时、随着系统中聚合的数量增加、它会逐渐增加聚合 中的磁盘大小。BlueXP会执行此操作、以确保您可以在系统达到AWS允许的最大数据磁盘数之前利用系统的最 大容量。

例如、BlueXP可能会选择以下磁盘大小:

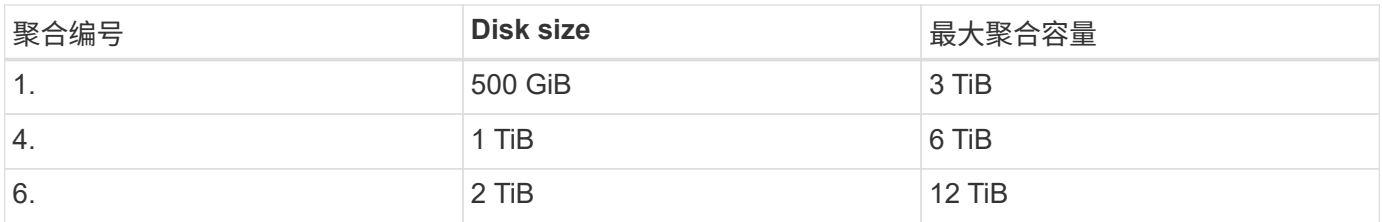

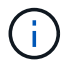

此行为不适用于支持Amazon EBS弹性卷功能的聚合。启用了弹性卷的聚合由一个或两个RAID组 组成。每个RAID组都有四个容量相同的相同磁盘。 ["](#page-5-0)[了解有关支持弹性卷的更多信息](#page-5-0)["](#page-5-0)。

您可以使用高级分配选项自行选择磁盘大小。

高级分配

您可以自行管理聚合、而不是让BlueXP为您管理聚合。 ["](https://docs.netapp.com/zh-cn/test/task-create-aggregates.html)[从](https://docs.netapp.com/zh-cn/test/task-create-aggregates.html) [\\*](https://docs.netapp.com/zh-cn/test/task-create-aggregates.html) [高](https://docs.netapp.com/zh-cn/test/task-create-aggregates.html)[级](https://docs.netapp.com/zh-cn/test/task-create-aggregates.html)[分配](https://docs.netapp.com/zh-cn/test/task-create-aggregates.html) \* [页面](https://docs.netapp.com/zh-cn/test/task-create-aggregates.html)",您可以创建包含特定数量磁盘 的新聚合,向现有聚合添加磁盘以及在特定聚合中创建卷。

#### 容量管理

客户管理员可以选择BlueXP是否通知您存储容量决策、或者BlueXP是否自动管理您的容量需求。

此行为由连接器上的 Capacity Management Modes 确定。容量管理模式会影响由该连接器管理的所有Cloud Volumes ONTAP 系统。如果您有另一个连接器、则可以对其进行不同的配置。

#### 自动容量管理

默认情况下,容量管理模式设置为自动。在此模式下、当需要更多容量时、BlueXP会自动为Cloud Volumes ONTAP 实例购买新磁盘、删除未使用的磁盘集合(聚合)、根据需要在聚合之间移动卷以及尝试解除磁盘故障。

以下示例说明了此模式的工作原理:

• 如果某个聚合达到容量阈值且有空间容纳更多磁盘、则BlueXP会自动为该聚合购买新磁盘、以便卷可以继续 增长。

BlueXP每15分钟检查一次可用空间比率、以确定是否需要购买更多磁盘。

如果AWS中的聚合支持Elelic Volumes、则BlueXP还会增加RAID组中磁盘的大小。 ["](#page-5-0)[了解有关支持弹性卷的](#page-5-0) [更多信息](#page-5-0)["](#page-5-0)。

• 如果聚合达到容量阈值、并且不支持任何额外磁盘、则BlueXP会自动将卷从该聚合移动到具有可用容量的聚 合或新聚合。

如果BlueXP为卷创建新聚合、则它会选择一个可容纳该卷大小的磁盘大小。

请注意,可用空间现在在原始聚合上可用。现有卷或新卷可以使用该空间。在这种情况下、此空间无法返回 到云提供商。

• 如果聚合中的卷数超过12小时、则BlueXP会将其删除。

通过自动容量管理来管理 **LUN**

BlueXP的自动容量管理不适用于LUN。当BlueXP创建LUN时、它会禁用自动增长功能。

手动容量管理

如果帐户管理员将容量管理模式设置为手动、则在必须决定容量时、BlueXP会显示"需要操作"消息。自动模式中 描述的相同示例适用于手动模式,但您可以接受这些操作。

了解更多信息。

["](https://docs.netapp.com/zh-cn/test/task-manage-capacity-settings.html)[了解如何](https://docs.netapp.com/zh-cn/test/task-manage-capacity-settings.html)[修改](https://docs.netapp.com/zh-cn/test/task-manage-capacity-settings.html)[容量管理模式](https://docs.netapp.com/zh-cn/test/task-manage-capacity-settings.html)["](https://docs.netapp.com/zh-cn/test/task-manage-capacity-settings.html)。

## <span id="page-18-0"></span>写入速度

通过BlueXP、您可以为大多数Cloud Volumes ONTAP 配置选择正常或高写入速度。在选 择写入速度之前、您应该了解正常和高设置之间的差异、以及使用高速写入速度时的风险 和建议。

### 正常写入速度

选择正常写入速度时,数据将直接写入磁盘。如果数据直接写入磁盘,则可以降低发生计划外系统中断或发生涉 及计划外系统中断的级联故障(仅限 HA 对)时数据丢失的可能性。

默认选项为正常写入速度。

#### 高写入速度

如果选择高速写入速度、则在将数据写入磁盘之前将数据缓冲在内存中、从而提供更快的写入性能。由于这种缓 存,如果发生计划外系统中断,则可能会导致数据丢失。

在发生计划外系统中断时可能丢失的数据量是最后两个一致性点的范围。一致性点是将缓冲数据写入磁盘的操 作。写入日志已满或 10 秒后(以先到者为准)会出现一致性点。但是,云提供商提供的存储性能可能会影响一 致点处理时间。

何时使用高速写入

如果您的工作负载需要快速写入性能,则写入速度是一个不错的选择,您可以承受在发生计划外系统中断或涉及 计划外系统中断的级联故障(仅限 HA 对)时数据丢失的风险。

使用高速写入时的建议

如果启用了高写入速度,则应确保在应用程序层提供写入保护,或者应用程序可以承受数据丢失。

在 **AWS** 中使用 **HA** 对时写入速度较快

如果您计划在 AWS 中的 HA 对上启用高写入速度,则应了解多可用性区域( AZ )部署与单个 AZ 部署之间的 保护级别差异。在多个 AZs 之间部署 HA 对可提供更强的故障恢复能力,并有助于降低数据丢失的可能性。

["](https://docs.netapp.com/zh-cn/test/concept-ha.html)[详细了解](https://docs.netapp.com/zh-cn/test/concept-ha.html) [AWS](https://docs.netapp.com/zh-cn/test/concept-ha.html) [中的](https://docs.netapp.com/zh-cn/test/concept-ha.html) [HA](https://docs.netapp.com/zh-cn/test/concept-ha.html) [对](https://docs.netapp.com/zh-cn/test/concept-ha.html)["](https://docs.netapp.com/zh-cn/test/concept-ha.html)。

#### 支持高写入速度的配置

并非所有 Cloud Volumes ONTAP 配置都支持高写入速度。默认情况下,这些配置使用正常写入速度。

**AWS**

如果使用单节点系统,则 Cloud Volumes ONTAP 支持对所有实例类型使用高写入速度。

从 9.8 版开始,如果使用几乎所有受支持的 EC2 实例类型( m5.xlarge 和 R5.xlarge 除外),则 Cloud Volumes ONTAP 支持 HA 对的高写入速度。

["](https://docs.netapp.com/us-en/cloud-volumes-ontap-relnotes/reference-configs-aws.html)[详细了解](https://docs.netapp.com/us-en/cloud-volumes-ontap-relnotes/reference-configs-aws.html) [Cloud Volumes ONTAP](https://docs.netapp.com/us-en/cloud-volumes-ontap-relnotes/reference-configs-aws.html) [支持的](https://docs.netapp.com/us-en/cloud-volumes-ontap-relnotes/reference-configs-aws.html) [Amazon EC2](https://docs.netapp.com/us-en/cloud-volumes-ontap-relnotes/reference-configs-aws.html) [实例](https://docs.netapp.com/us-en/cloud-volumes-ontap-relnotes/reference-configs-aws.html)["](https://docs.netapp.com/us-en/cloud-volumes-ontap-relnotes/reference-configs-aws.html)。

**Azure** 酒店

如果使用单节点系统,则 Cloud Volumes ONTAP 支持对所有 VM 类型使用高写入速度。

如果使用 HA 对,则从 9.8 版开始, Cloud Volumes ONTAP 支持对多种 VM 类型使用高写入速度。转至 ["](https://docs.netapp.com/us-en/cloud-volumes-ontap-relnotes/reference-configs-azure.html)[《](https://docs.netapp.com/us-en/cloud-volumes-ontap-relnotes/reference-configs-azure.html) [Cloud Volumes ONTAP](https://docs.netapp.com/us-en/cloud-volumes-ontap-relnotes/reference-configs-azure.html) [发](https://docs.netapp.com/us-en/cloud-volumes-ontap-relnotes/reference-configs-azure.html)[行](https://docs.netapp.com/us-en/cloud-volumes-ontap-relnotes/reference-configs-azure.html)[说明](https://docs.netapp.com/us-en/cloud-volumes-ontap-relnotes/reference-configs-azure.html)》["](https://docs.netapp.com/us-en/cloud-volumes-ontap-relnotes/reference-configs-azure.html) 可查看支持高写入速度的 VM 类型。

#### **Google Cloud**

如果使用单节点系统,则 Cloud Volumes ONTAP 支持对所有计算机类型使用高写入速度。

如果使用HA对、则从9.13.0版开始、Cloud Volumes ONTAP 支持对多种VM类型使用高写入速度。转至 ["](https://docs.netapp.com/us-en/cloud-volumes-ontap-relnotes/reference-configs-gcp.html#supported-configurations-by-license)[《](https://docs.netapp.com/us-en/cloud-volumes-ontap-relnotes/reference-configs-gcp.html#supported-configurations-by-license) [Cloud Volumes ONTAP](https://docs.netapp.com/us-en/cloud-volumes-ontap-relnotes/reference-configs-gcp.html#supported-configurations-by-license) [发](https://docs.netapp.com/us-en/cloud-volumes-ontap-relnotes/reference-configs-gcp.html#supported-configurations-by-license)[行](https://docs.netapp.com/us-en/cloud-volumes-ontap-relnotes/reference-configs-gcp.html#supported-configurations-by-license)[说明](https://docs.netapp.com/us-en/cloud-volumes-ontap-relnotes/reference-configs-gcp.html#supported-configurations-by-license)》["](https://docs.netapp.com/us-en/cloud-volumes-ontap-relnotes/reference-configs-gcp.html#supported-configurations-by-license) 可查看支持高写入速度的 VM 类型。

["](https://docs.netapp.com/us-en/cloud-volumes-ontap-relnotes/reference-configs-gcp.html)[详细了解](https://docs.netapp.com/us-en/cloud-volumes-ontap-relnotes/reference-configs-gcp.html) [Cloud Volumes ONTAP](https://docs.netapp.com/us-en/cloud-volumes-ontap-relnotes/reference-configs-gcp.html) [支持的](https://docs.netapp.com/us-en/cloud-volumes-ontap-relnotes/reference-configs-gcp.html) [Google Cloud](https://docs.netapp.com/us-en/cloud-volumes-ontap-relnotes/reference-configs-gcp.html) [计](https://docs.netapp.com/us-en/cloud-volumes-ontap-relnotes/reference-configs-gcp.html)[算机](https://docs.netapp.com/us-en/cloud-volumes-ontap-relnotes/reference-configs-gcp.html)[类型](https://docs.netapp.com/us-en/cloud-volumes-ontap-relnotes/reference-configs-gcp.html)["](https://docs.netapp.com/us-en/cloud-volumes-ontap-relnotes/reference-configs-gcp.html)。

### 如何选择写入速度

您可以在创建新的工作环境时选择写入速度,也可以选择写入速度 ["](https://docs.netapp.com/zh-cn/test/task-modify-write-speed.html)[更](https://docs.netapp.com/zh-cn/test/task-modify-write-speed.html)[改现](https://docs.netapp.com/zh-cn/test/task-modify-write-speed.html)[有系统的](https://docs.netapp.com/zh-cn/test/task-modify-write-speed.html)[写入](https://docs.netapp.com/zh-cn/test/task-modify-write-speed.html)[速](https://docs.netapp.com/zh-cn/test/task-modify-write-speed.html)[度](https://docs.netapp.com/zh-cn/test/task-modify-write-speed.html)["](https://docs.netapp.com/zh-cn/test/task-modify-write-speed.html)。

#### 发生数据丢失时的预期情况

如果由于写入速度较快而导致数据丢失、事件管理系统(EMS)将报告以下两个事件:

• Cloud Volumes ONTAP 9.12.1或更高版本

 NOTICE nv.data.loss.possible: An unexpected shutdown occurred while in high write speed mode, which possibly caused a loss of data. \* Cloud Volumes ONTAP 9.11.0到9.11.1

DEBUG nv.check.failed: NVRAM check failed with error "NVRAM disabled due to dirty shutdown with High Write Speed mode"

 ERROR wafl.root.content.changed: Contents of the root volume '' might have changed. Verify that all recent configuration changes are still in effect.. \* Cloud Volumes ONTAP 9.8到9.10.1

DEBUG nv.check.failed: NVRAM check failed with error "NVRAM disabled due to dirty shutdown"

ERROR wafl.root.content.changed: Contents of the root volume '' might have changed. Verify that all recent configuration changes are still in effect.

发生这种情况时、Cloud Volumes ONTAP 应能够启动并继续提供数据、而无需用户干预。

### 如何在发生数据丢失时停止数据访问

如果您担心数据丢失,希望应用程序在数据丢失时停止运行,并希望在正确解决数据丢失问题描述后恢复数据访 问,则可以使用命令行界面中的 NVFAIL 选项来实现此目标。

#### 启用 **NVFAIL** 选项

vol modify -volume <vol-name> -nvfail on

#### 检查 **NVFAIL** 设置

vol show -volume <vol-name> -fields nvfail

#### 禁用 **NVFAIL** 选项

vol modify -volume <vol-name> -nvfail off

发生数据丢失时,启用了 NVFAIL 的 NFS 或 iSCSI 卷应停止提供数据(不会影响无状态协议的 CIFS )。有关 详细信息,请参见 ["NVFAIL](https://docs.netapp.com/ontap-9/topic/com.netapp.doc.dot-mcc-mgmt-dr/GUID-40D04B8A-01F7-4E87-8161-E30BD80F5B7F.html) [如何影响对](https://docs.netapp.com/ontap-9/topic/com.netapp.doc.dot-mcc-mgmt-dr/GUID-40D04B8A-01F7-4E87-8161-E30BD80F5B7F.html) [NFS](https://docs.netapp.com/ontap-9/topic/com.netapp.doc.dot-mcc-mgmt-dr/GUID-40D04B8A-01F7-4E87-8161-E30BD80F5B7F.html) [卷或](https://docs.netapp.com/ontap-9/topic/com.netapp.doc.dot-mcc-mgmt-dr/GUID-40D04B8A-01F7-4E87-8161-E30BD80F5B7F.html) [LUN](https://docs.netapp.com/ontap-9/topic/com.netapp.doc.dot-mcc-mgmt-dr/GUID-40D04B8A-01F7-4E87-8161-E30BD80F5B7F.html) [的访问](https://docs.netapp.com/ontap-9/topic/com.netapp.doc.dot-mcc-mgmt-dr/GUID-40D04B8A-01F7-4E87-8161-E30BD80F5B7F.html)["](https://docs.netapp.com/ontap-9/topic/com.netapp.doc.dot-mcc-mgmt-dr/GUID-40D04B8A-01F7-4E87-8161-E30BD80F5B7F.html)。

#### 以检查 **NVFAIL** 状态

vol show -fields in-nvfailed-state

正确解决数据丢失问题描述后,您可以清除 NVFAIL 状态,卷将可用于数据访问。

#### 清除 **NVFAIL** 状态

vol modify -volume <vol-name> -in-nvfailed-state false

## <span id="page-20-0"></span>**Flash Cache**

某些Cloud Volumes ONTAP 配置包括本地NVMe存储、Cloud Volumes ONTAP 使用此存 储作为\_Flash Cache\_来提高性能。正在为令牌更新测试添加行。

## 什么是**Flash Cache**?

Flash Cache 通过实时智能缓存最近读取的用户数据和 NetApp 元数据来加快数据访问速度。它适用于随机读取 密集型工作负载,包括数据库,电子邮件和文件服务。

#### 支持的配置

特定Cloud Volumes ONTAP 配置支持Flash Cache。在中查看支持的配置 ["](https://docs.netapp.com/us-en/cloud-volumes-ontap-relnotes/index.html)[《](https://docs.netapp.com/us-en/cloud-volumes-ontap-relnotes/index.html) [Cloud Volumes ONTAP](https://docs.netapp.com/us-en/cloud-volumes-ontap-relnotes/index.html) [发](https://docs.netapp.com/us-en/cloud-volumes-ontap-relnotes/index.html)[行](https://docs.netapp.com/us-en/cloud-volumes-ontap-relnotes/index.html)[说](https://docs.netapp.com/us-en/cloud-volumes-ontap-relnotes/index.html) [明](https://docs.netapp.com/us-en/cloud-volumes-ontap-relnotes/index.html)》["](https://docs.netapp.com/us-en/cloud-volumes-ontap-relnotes/index.html)

## 限制

• 必须在所有卷上禁用数据压缩、才能利用Cloud Volumes ONTAP 9.12.0之前的Flash Cache性能改进功能。 在部署或升级到Cloud Volumes ONTAP 9.12.1时、无需禁用数据压缩。

从BlueXP创建卷时选择"无存储效率"、或者先创建卷、然后再创建卷 ["](http://docs.netapp.com/ontap-9/topic/com.netapp.doc.dot-cm-vsmg/GUID-8508A4CB-DB43-4D0D-97EB-859F58B29054.html)[使用](http://docs.netapp.com/ontap-9/topic/com.netapp.doc.dot-cm-vsmg/GUID-8508A4CB-DB43-4D0D-97EB-859F58B29054.html)[命](http://docs.netapp.com/ontap-9/topic/com.netapp.doc.dot-cm-vsmg/GUID-8508A4CB-DB43-4D0D-97EB-859F58B29054.html)[令](http://docs.netapp.com/ontap-9/topic/com.netapp.doc.dot-cm-vsmg/GUID-8508A4CB-DB43-4D0D-97EB-859F58B29054.html)[行](http://docs.netapp.com/ontap-9/topic/com.netapp.doc.dot-cm-vsmg/GUID-8508A4CB-DB43-4D0D-97EB-859F58B29054.html)[界面禁](http://docs.netapp.com/ontap-9/topic/com.netapp.doc.dot-cm-vsmg/GUID-8508A4CB-DB43-4D0D-97EB-859F58B29054.html)[用数据](http://docs.netapp.com/ontap-9/topic/com.netapp.doc.dot-cm-vsmg/GUID-8508A4CB-DB43-4D0D-97EB-859F58B29054.html)[压](http://docs.netapp.com/ontap-9/topic/com.netapp.doc.dot-cm-vsmg/GUID-8508A4CB-DB43-4D0D-97EB-859F58B29054.html)[缩](http://docs.netapp.com/ontap-9/topic/com.netapp.doc.dot-cm-vsmg/GUID-8508A4CB-DB43-4D0D-97EB-859F58B29054.html)["](http://docs.netapp.com/ontap-9/topic/com.netapp.doc.dot-cm-vsmg/GUID-8508A4CB-DB43-4D0D-97EB-859F58B29054.html)。

• Cloud Volumes ONTAP 不支持在重新启动后重新恢复缓存。

## <span id="page-21-0"></span>**WORM** 存储

您可以在 Cloud Volumes ONTAP 系统上激活一次写入、多次读取( WORM )存储、以 在指定的保留期内以未经修改的形式保留文件。云 WORM 存储由 SnapLock 技术提供支 持,这意味着 WORM 文件在文件级别受到保护。

## **WORM** 存储的工作原理

将文件提交到 WORM 存储后,即使在保留期限到期后,也无法对其进行修改。防篡改时钟将确定 WORM 文件 的保留期已过。

保留期结束后、您将负责删除不再需要的任何文件。

## 正在充电

根据 WORM 卷的总配置容量, WORM 存储的费用为每小时一次。

WORM许可仅适用于PAYGO或年度承诺条款、可通过云提供商的市场购买。WORm既支持基于节点的许可模 式、也支持基于容量的许可模式。

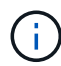

BYOL许可不适用于Cloud Volumes ONTAP上的WORM存储。

您应了解Cloud Volumes ONTAP 9.10.1及更高版本的以下充电行为:

- 从ONTAP 9.10.1开始、WORM卷和非WORM卷可以位于同一聚合上。
- 如果在创建Cloud Volumes ONTAP 工作环境时启用了WORM、则从BlueXP创建的每个卷都会启用 WORM。但是、您可以使用ONTAP 命令行界面或系统管理器创建已禁用WORM的卷。这些卷不按WORM 速率充电。
- 如果在创建工作环境时未启用WORM、则从BlueXP创建的每个卷都会禁用WORM。这些卷不按WORM速率 计费。

#### ["](https://cloud.netapp.com/pricing)[了解](https://cloud.netapp.com/pricing) [WORM](https://cloud.netapp.com/pricing) [存储的定](https://cloud.netapp.com/pricing)[价](https://cloud.netapp.com/pricing)["](https://cloud.netapp.com/pricing)

## 激活 **WORM** 存储

激活WORM存储的方式取决于所使用的Cloud Volumes ONTAP 版本。

#### **9.10.1**及更高版本

从Cloud Volumes ONTAP 9.10.1开始、您可以选择在卷级别启用或禁用WORM。

创建新的Cloud Volumes ONTAP 工作环境时、系统会提示您启用或禁用WORM存储:

- 如果在创建工作环境时启用了WORM存储、则从BlueXP创建的每个卷都会启用WORM。但是、您可以使 用System Manager或CLI创建已禁用WORM的卷。
- 如果在创建工作环境时禁用WORM存储、则从BlueXP、System Manager或CLI创建的每个卷都会禁 用WORM。如果要在创建期间未启用的Cloud Volumes ONTAP 工作环境中启用WORM、则必须向NetApp 支持部门创建一个支持服务单以获得帮助。

无论选择哪种方案、您都应选择此选项 了解充电的工作原理。

#### **9.10.0**及更早版本

您可以在创建新的工作环境时在 Cloud Volumes ONTAP 系统上激活 WORM 存储。从BlueXP创建的每个卷都已 启用WORM。您不能在单个卷上禁用WORM存储。

## 将文件提交到 **WORM**

您可以使用应用程序通过 NFS 或 CIFS 将文件提交到 WORM ,或者使用 ONTAP CLI 自动将文件提交到 WORM 。您还可以使用 WORM 附加文件来保留增量写入的数据,例如日志信息。

在 Cloud Volumes ONTAP 系统上激活 WORM 存储后,必须使用 ONTAP CLI 对 WORM 存储进行所有管理。 有关说明,请参见 ["ONTAP](http://docs.netapp.com/ontap-9/topic/com.netapp.doc.pow-arch-con/home.html) [文档](http://docs.netapp.com/ontap-9/topic/com.netapp.doc.pow-arch-con/home.html)["](http://docs.netapp.com/ontap-9/topic/com.netapp.doc.pow-arch-con/home.html)。

### 正在删除**WORM**文件

您可以使用特权删除功能在保留期间删除WORM文件。

有关说明,请参见 ["ONTAP](https://docs.netapp.com/us-en/ontap/snaplock/delete-worm-files-concept.html) [文档](https://docs.netapp.com/us-en/ontap/snaplock/delete-worm-files-concept.html)["](https://docs.netapp.com/us-en/ontap/snaplock/delete-worm-files-concept.html)

## **WORM**和数据分层

创建新的Cloud Volumes ONTAP 9.8或更高版本系统时、您可以同时启用数据分层和WORM存储。通过使 用WORM存储启用数据分层、您可以将数据分层到云中的对象存储。

您应了解以下有关启用数据分层和WORM存储的信息:

- 分层到对象存储的数据不包括ONTAP WORM功能。要确保端到端WORM功能、您需要正确设置存储分段权 限。
- 分层到对象存储的数据不具有WORM功能、这意味着从技术上讲、对存储分段和容器具有完全访问权限的任 何人都可以转到并删除ONTAP 分层的对象。
- 启用WORM和分层后、将阻止还原或降级到Cloud Volumes ONTAP 9.8。

限制

• Cloud Volumes ONTAP 中的 WORM 存储在 " 可信存储管理员 " 模式下运行。虽然 WORM 文件不受更改或 修改的影响,但集群管理员可以删除卷,即使这些卷包含未过期的 WORM 数据也是如此。

• 除了可信存储管理员模式之外, Cloud Volumes ONTAP 中的 WORM 存储还隐式地在 " 可信云管理员 " 模 式下运行。云管理员可以通过直接从云提供商中删除或编辑云存储,在 WORM 数据到期之前将其删除。

#### 版权信息

版权所有 © 2024 NetApp, Inc.。保留所有权利。中国印刷。未经版权所有者事先书面许可,本文档中受版权保 护的任何部分不得以任何形式或通过任何手段(图片、电子或机械方式,包括影印、录音、录像或存储在电子检 索系统中)进行复制。

从受版权保护的 NetApp 资料派生的软件受以下许可和免责声明的约束:

本软件由 NetApp 按"原样"提供,不含任何明示或暗示担保,包括但不限于适销性以及针对特定用途的适用性的 隐含担保,特此声明不承担任何责任。在任何情况下,对于因使用本软件而以任何方式造成的任何直接性、间接 性、偶然性、特殊性、惩罚性或后果性损失(包括但不限于购买替代商品或服务;使用、数据或利润方面的损失 ;或者业务中断),无论原因如何以及基于何种责任理论,无论出于合同、严格责任或侵权行为(包括疏忽或其 他行为),NetApp 均不承担责任,即使已被告知存在上述损失的可能性。

NetApp 保留在不另行通知的情况下随时对本文档所述的任何产品进行更改的权利。除非 NetApp 以书面形式明 确同意,否则 NetApp 不承担因使用本文档所述产品而产生的任何责任或义务。使用或购买本产品不表示获得 NetApp 的任何专利权、商标权或任何其他知识产权许可。

本手册中描述的产品可能受一项或多项美国专利、外国专利或正在申请的专利的保护。

有限权利说明:政府使用、复制或公开本文档受 DFARS 252.227-7013 (2014 年 2 月)和 FAR 52.227-19 (2007 年 12 月)中"技术数据权利 — 非商用"条款第 (b)(3) 条规定的限制条件的约束。

本文档中所含数据与商业产品和/或商业服务(定义见 FAR 2.101)相关,属于 NetApp, Inc. 的专有信息。根据 本协议提供的所有 NetApp 技术数据和计算机软件具有商业性质,并完全由私人出资开发。 美国政府对这些数 据的使用权具有非排他性、全球性、受限且不可撤销的许可,该许可既不可转让,也不可再许可,但仅限在与交 付数据所依据的美国政府合同有关且受合同支持的情况下使用。除本文档规定的情形外,未经 NetApp, Inc. 事先 书面批准,不得使用、披露、复制、修改、操作或显示这些数据。美国政府对国防部的授权仅限于 DFARS 的第 252.227-7015(b)(2014 年 2 月)条款中明确的权利。

商标信息

NetApp、NetApp 标识和 <http://www.netapp.com/TM> 上所列的商标是 NetApp, Inc. 的商标。其他公司和产品名 称可能是其各自所有者的商标。